# LAVA DSerial-PCIe/LP Quick Installation Guide

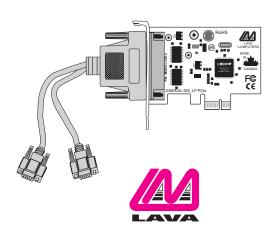

Rev. A00

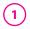

# <u>Windows 2000/</u> XP/Vista Installation

- 1. With the power turned off, insert the DSerial-PCle/LP card into any free PCle slot in your PC. Make sure the card is well seated. Turn your PC on and start Windows.
- 2. Windows will automatically detect the DSerial-PCle/LP as a new PCle Serial Controller and ask you to insert the Installation Disk. Windows should find the appropriate files and install them automatically. Windows XP/Vista may display a message to the effect that the drivers are not digitally signed. This warning can be ignored.
- 3. After the necessary files have been copied, Windows will complete the full installation of the DSerial-PCle/LP.
- 4. If files are not found automatically, select Run from the Start Menu, navigate to the CD, and run AutorunPro.EXE). Choose your card and driver from the menus that appear.

The DSerial-PCle/LP hardware appears in Device Manager in the Ports tree. (see next page). Please note that any changes to the Resources (I/O Address & IRQ) used by either of the ports on the DSerial-PCle/LP must be made through the Resources page of the appropriate Port page.

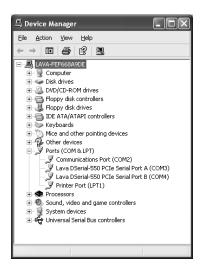

#### <u>Changing the Com numbering of your</u> <u>DSerial-PCIe/LP ports (Windows 2000/XP/Vista)</u>

In Windows 2000/XP/Vista, Com port numbering can be changed by double-clicking the serial port entry displayed in Windows' Device Manager. Go to Port Settings | Advanced, and choose Com Port #.

### LAVA Technical Support

9:00 am to 5:30 pm Monday to Friday (Eastern Time)

Tel:+416 674-5942 Fax:+416 674-8262

E-mail: tech@lavalink.com Internet: www.lavalink.com

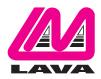

## LAVA Computer MFG Inc.

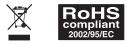

-(C

This device complies with part 15 of the FCC Rules. Operation is subject to the following conditions: (1) This device may not cause harmful interference, and (2) this device must accept any interference received, including interference that may cause undesired operation.

CE